# **PRÉSENTATION**

## Modifier l'alignement des paragraphes

Sélectionnez les paragraphes concernés ou positionnez le point d'insertion dans le paragraphe.

**S** Cliquez sur l'outil du groupe **Paragraphe** (onglet Accueil) correspondant à l'alignement souhaité ou utilisez le raccourci correspondant :

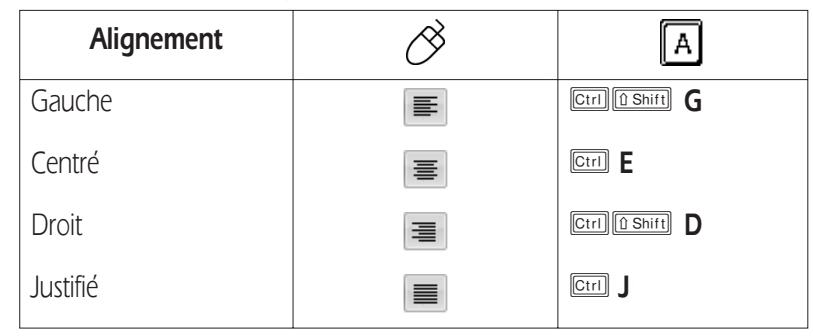

**Ex** Vous pouvez également cliquez sur **du groupe Paragraphe** de l'onglet Accueil et sur, l'onglet **Retrait et espacement**, choisir l'alignement voulu dans la liste **Alignement**.

## Provoquer des retraits de paragraphes

Sélectionnez les paragraphes concernés ou positionnez le point d'insertion dans le paragraphe. Si besoin,

affichez les règles en cliquant sur l'outil **Règle** (en haut de la barre de défilement vertical). *La règle propose quatre marques de retrait qui correspondent aux quatre types de retraits existants :*

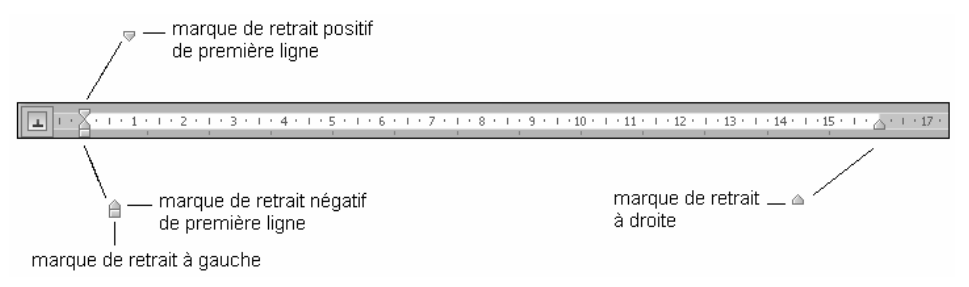

**I Cliquez puis faites glisser la marque selon le retrait souhaité.** 

Pour positionner plus précisement les marques de retrait dans la règle, maintenez la touche **lait** lors du cliqué-glissé : la règle affiche alors les distances entre les marges et les retraits.

Vous pouvez également utiliser les outils  $\mathbf{E} = \mathbf{e} \cdot \mathbf{e}$  visibles dans le groupe **Paragraphe** de l'onglet **Accueil** pour diminuer ou augmenter le retrait gauche.

Les options **Gauche**, **Droite** et de **1re ligne** de la zone **Retrait** dans la boîte de dialogue **Para**graphe (bouton **du groupe Paragraphe**) permettent également d'effectuer des retraits.

### Modifier l'alignement des paragraphes

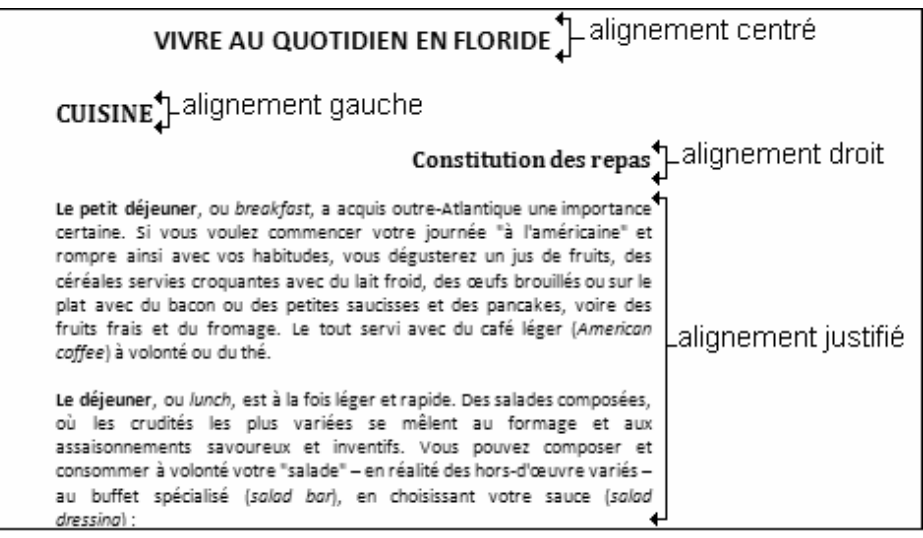

L'alignement activé par défaut est l'alignement gauche.

#### Provoquer des retraits de paragraphes

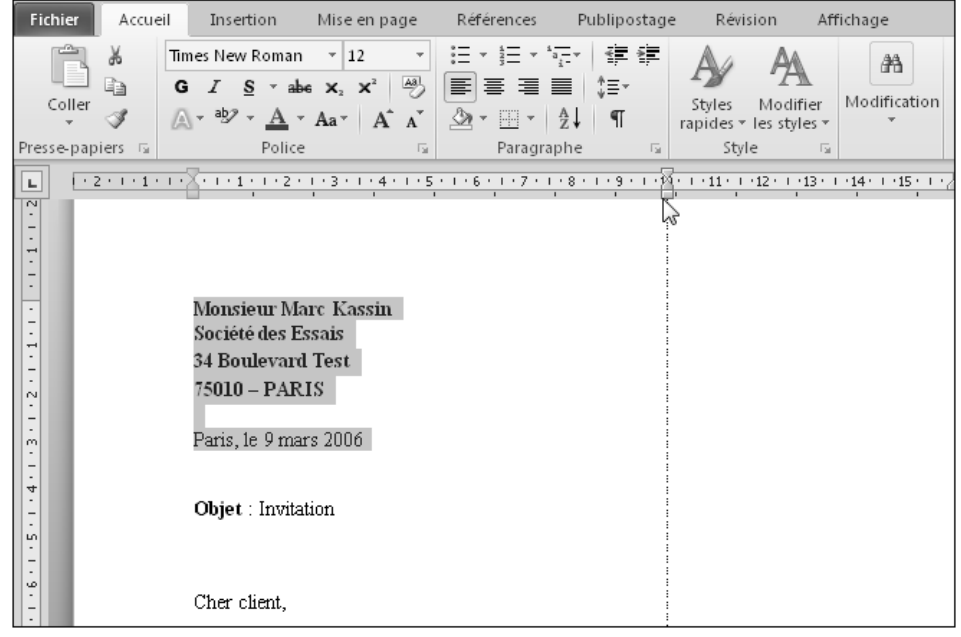

Tant que le bouton de la souris n'est pas relâché, vous visualisez une barre verticale ; dès que vous le relâchez, la sélection tient compte du retrait demandé.

# **PRÉSENTATION**

## Modifier l'interligne

*L'interligne détermine l'espacement entre les lignes d'un paragraphe.*

Sélectionnez les paragraphes concernés ou positionnez le point d'insertion dans le paragraphe.

Dans l'onglet **Accueil**, cliquez sur le Lanceur de boîte de dialogue **du groupe Paragraphe** pour afficher la boîte de dialogue correspondante.

*Vous pouvez aussi faire un double clic sur l'une des marques de retrait visibles dans la règle.*

Cliquez, si besoin, sur l'onglet **Retrait et espacement**.

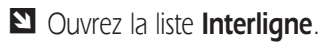

Pour que l'interligne corresponde à la hauteur d'une ligne, d'une ligne et demie ou de deux lignes, sélectionnez respectivement l'option **Simple**, **1,5 ligne** ou **Double**.

Pour indiquer une valeur personnalisée, sélectionnez l'une des trois options suivantes :

**Au moins** Précisez alors la valeur minimale de l'interligne dans la zone de saisie **De**.

- **Exactement** Précisez une valeur fixe dans la zone de saisie **De** : Word ne peut pas modifier cette valeur quelle que soit la taille des caractères.
- **Multiple** L'interligne correspondra à la multiplication de l'interligne simple par le nombre saisi dans la zone **De**.

Cliquez sur le bouton **OK**.

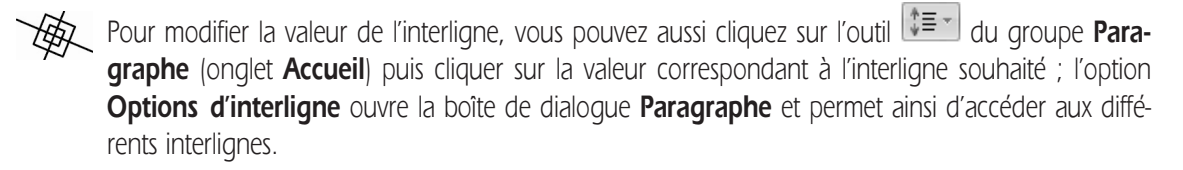

## Annuler des mises en forme de paragraphe

Sélectionnez les paragraphes concernés.

Appuyez sur les touches **Catal Q**.

#### Modifier l'interligne

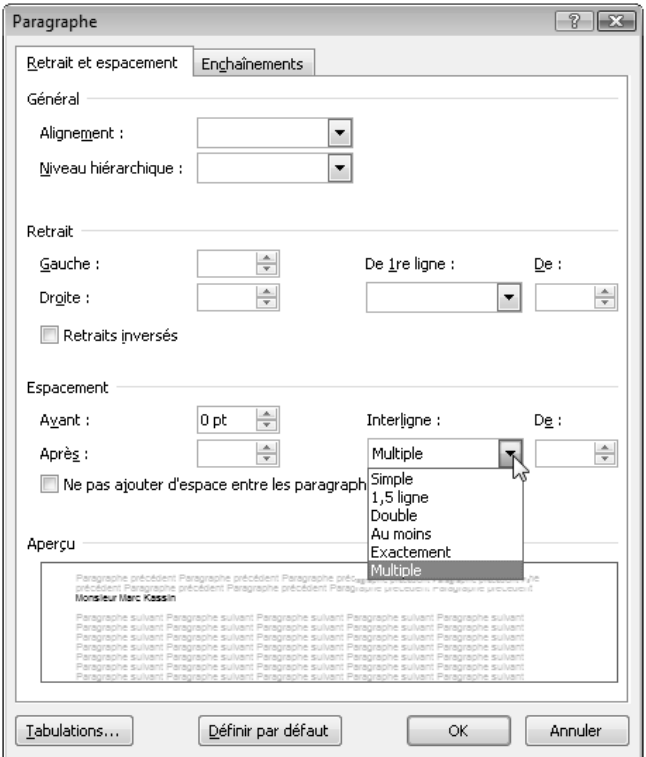

Dans le cadre **Aperçu**, vous visualisez le paragraphe tel qu'il sera présenté avec l'interligne actuellement sélectionné.

#### Annuler des mises en forme de paragraphe

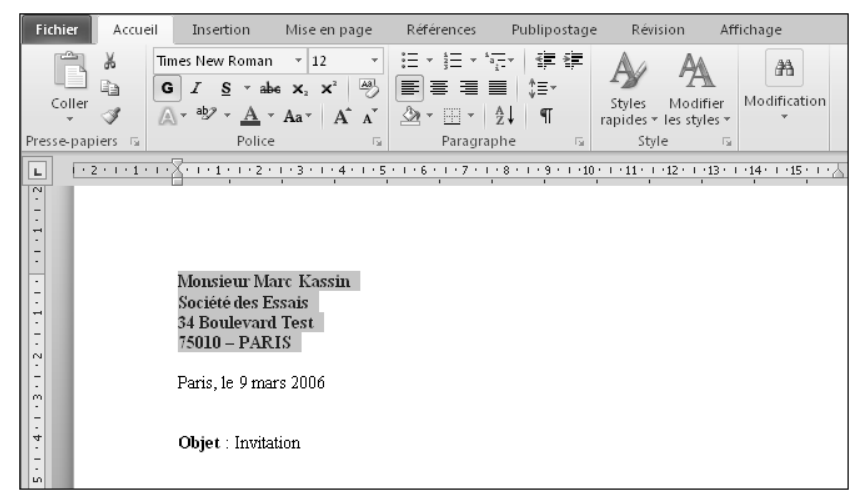

Les paragraphes retrouvent alors leur présentation d'origine.

# **PRÉSENTATION**

### Modifier l'espacement entre les paragraphes

*Cette manipulation permet de définir l'espace laissé vierge avant et/ou après un paragraphe et ainsi "d'aérer" votre texte sans insérer de paragraphes vides.*

Sélectionnez les paragraphes concernés ou positionnez le point d'insertion dans le paragraphe.

Dans l'onglet **Accueil**, cliquez sur le Lanceur boîte de dialogue **du groupe Paragraphe** pour afficher la boîte de dialogue correspondante. Cliquez, si besoin, sur l'onglet **Retrait et espacement**. *Vous pouvez aussi faire un double clic sur l'une des marques de retrait visibles dans la règle.*

- Dans la zone **Espacement**, déterminez, dans l'unité précisée, la valeur de l'espace à laisser **Avant** et/ou **Après** le paragraphe. Cliquez sur le bouton **OK**.

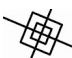

Le raccourci **culte o** (zéro au clavier alphanumérique) ajoute un espace correspondant à la hauteur d'une ligne (12 pt) au-dessus de chaque paragraphe sélectionné.

Les options **Ajouter un espace avant le paragraphe** et **Ajouter un espace après le paragraphe** de la liste de l'outil (groupe **Paragraphe** de l'onglet **Accueil**) permettent d'ajouter un espace de 12 points avant ou après chaque paragraphe sélectionné.

Pour supprimer un espace situé avant ou après un paragraphe, sélectionnez l'option correspondante dans la liste de l'outil  $\sqrt[4]{\equiv^2}$ 

### Empêcher une rupture entre des lignes ou des paragraphes

*Cette technique permet d'éviter les ruptures de page ou de colonne au sein d'un seul paragraphe ou entre deux paragraphes.*

Si le saut de page ou de colonne doit être interdit entre les lignes d'un paragraphe, cliquez dans le paragraphe. Si le saut de page ou de colonne doit être empêché entre deux paragraphes, cliquez dans le premier paragraphe. Si le saut de page ou de colonne doit être empêché entre plusieurs paragraphes, sélectionnez les paragraphes concernés mais pas le dernier.

Dans l'onglet **Accueil**, cliquez sur le Lanceur de boîte de dialogue **du groupe Paragraphe** pour afficher la boîte de dialoque (vous pouvez aussi faire un double clic sur l'une des marques de retrait visibles dans la règle). Cliquez sur l'onglet **Enchaînements**.

**In** Pour interdire un saut de page ou de colonne au sein d'un paragraphe, cochez l'option Lignes soli**daires**.

Pour interdire un saut de page ou de colonne entre des paragraphes, cochez l'option **Paragraphes solidaires**.

Laissez l'option **Éviter veuves et orphelines** cochée pour empêcher que la dernière ligne d'un paragraphe se retrouve en haut d'une page (veuve) ou que la première ligne d'un paragraphe se retrouve en bas d'une page (orpheline).

Cliquez sur le bouton **OK**.

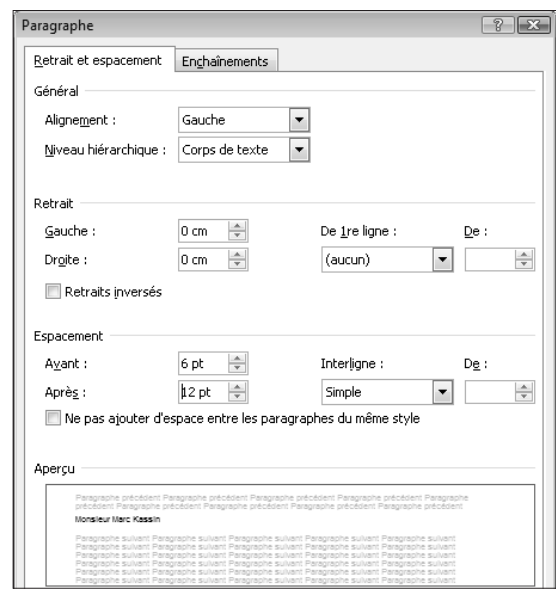

Modifier l'espacement entre les paragraphes

L'unité de mesure proposée par défaut dans ce type de zone de saisie est le point. Vous pouvez utiliser une autre unité en précisant derrière la valeur : **cm** pour centimètres, **mm** pour millimètres, **li** pour lignes, " pour pouces.

Empêcher une rupture entre des lignes ou des paragraphes

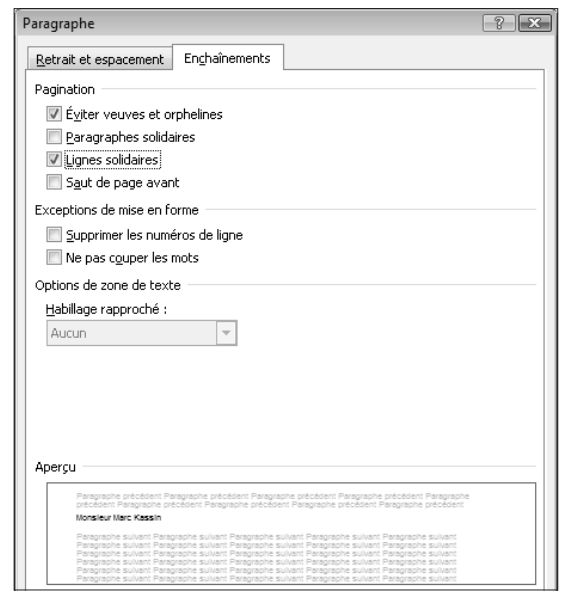

Ici, le saut de page est interdit dans le paragraphe dans lequel se trouve le point d'insertion.